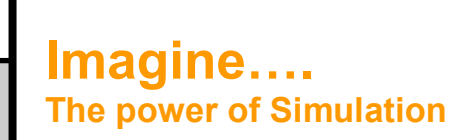

# The Newsletter of Simulation

## **Welcome**

Welcome to the first edition of "Imagine" the simulation newsletter. It is our intention for this to be a regular newsletter which will communicate what is happening within Saker Solutions and in the wider world of Simulation. Of course, our focus will be information which we feel will be of use to you. With this in mind, we welcome any ideas or contributions you may have, as we believe strongly that we can all gain by each other"s experience, and therefore are happy for this newsletter to be used as a conduit of experience and information which can be usefully shared.

We hope you find the newsletter interesting and look forward to hearing from you.

# **Saker move to Ragley**

As some of you will already be aware we have now moved into our new offices at Upper Courtyard which is situated within the grounds of Ragley Hall, Alcester, Warwickshire, the family home of the Marquess and Marchioness of Hertford.

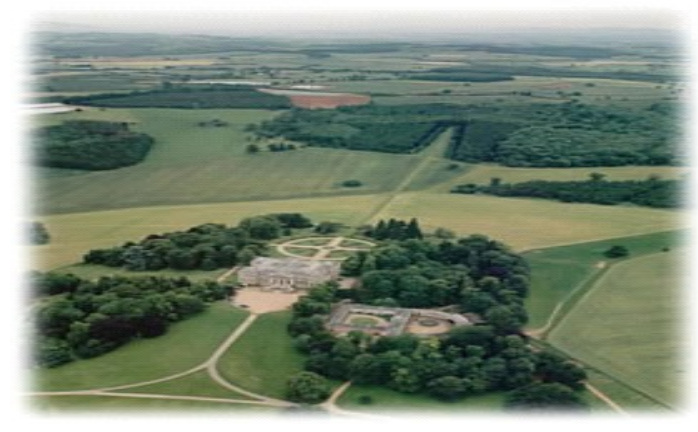

Aside from the beautiful setting, our Upper Courtyard location affords spacious facilities for both private and public training courses, together with various meeting rooms and exhibition facilities.

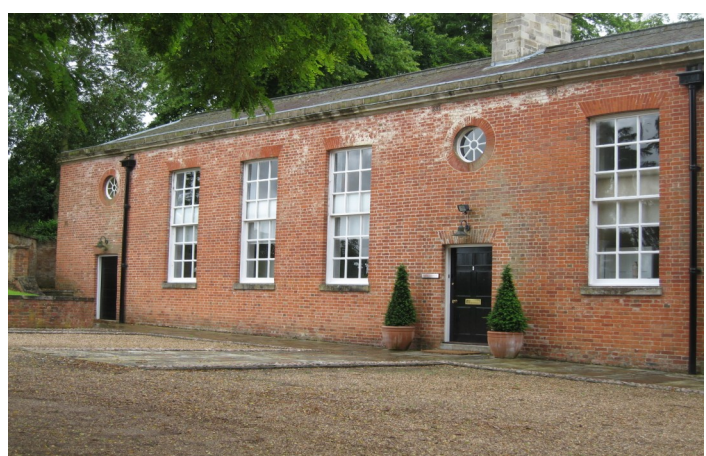

If you have not yet visited us at Upper Courtyard , please feel free to come on by. Directions to our facility can be found using the following link http://www.ragleyhall.com/1-visit/1-map.asp

# saker solutions

**www.sakersolutions.com**

**Volume 1 Issue 1 January 2008**

**Page 1 of 2**

### **Newsletter Spotlight**

#### **Saker Sponsors SW08**

Saker will once again be sponsoring the OR Society"s Simulation Workshop which this year will be held in Redditch, Worcestershire so please feel free to come over to our stand and meet us.

#### **WinterSim 2008**

Will be held in Miami in December 2008. Saker will again be attending so please let us know if you plan to attend.

#### **Forthcoming Training**

**Flexsim Stage 1 Basic**  $25^{\text{th}}$  Feb –  $29^{\text{th}}$  Feb 31<sup>st</sup> March – 4<sup>th</sup> April  $12^{th}$  May –  $16^{th}$  May 16<sup>th</sup> June -20<sup>th</sup> June

**Stage 2 Advanced**

3<sup>rd</sup> March – 7<sup>th</sup> March  $19^{th}$  May –  $23^{rd}$  May  $21^{st}$  July –  $25^{th}$  July

#### **Stage 3 Graphics**

 $10^{th}$  March –  $13^{th}$  March 14<sup>th</sup> April – 17<sup>th</sup> April 27<sup>th</sup> May – 30<sup>th</sup> May  $7<sup>th</sup>$  June – 10<sup>th</sup> July

#### **Simul8**

 $11^{\text{th}}$  Feb –  $15^{\text{th}}$  Feb  $17<sup>th</sup>$  March – 20<sup>th</sup> March  $21^{\text{st}}$  April –  $24^{\text{th}}$  April  $2^{nd}$  June –  $5^{th}$  June

### **Anylogic**

 $18^{t\bar{h}}$  Feb –  $21^{st}$  Feb  $25<sup>th</sup>$  March –  $28<sup>th</sup>$  March 6<sup>th</sup> May – 9<sup>th</sup> May  $9<sup>th</sup>$  June – 12<sup>th</sup> June

## **New Starter**

Chris Wood has joined Saker Solutions as a Simulation Consultant having formerly worked in the Finance Sector. Chris brings a host of skills to Saker including SQL Server and C# skills .

To remove your name from our mailing list, please click here. Questions or comments? E-mail us at imagine@sakersolutions.com or call +44 1789 762255

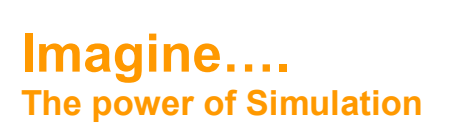

# Hints & Tips

## **Flexsim Tip #1**

Flexsim allows users to use very large (or small) numbers within calculations or as cycle times; however without proper care these numbers can cause problems for the user if they are not used thoughtfully.

The use of any number within Flexsim (as with most simulation and programming tools) needs a degree of consideration, for instance the statement;

int x=2147483648;

is a typical definition of a number, however the number would actually be stored as:

**-**2147483648.0 (note this is stored as a negative number!)

Where as

double x=2147483648.0; would be stored correctly.

The reason for this apparently arbitrary number causing an issue with integers is that the computer stores integers (whole numbers) in 4 bytes, thus total range of signed integer numbers which can be stored is: 2147483648 to +2147483647 When assigning the number the system looks at the type of number you are assigning to and if this is an integer it will interpret it so.

For reference the largest double which can be stored (8 bytes) is in the range: +/- 5.0  $\times$ 10<sup>-324</sup> To +/- 1.7  $\times$  10<sup>308</sup>

## **Flexsim Tip #2**

Crane pickups in Version 4.01 of Flexsim will give slightly different results when compared to version 3.5 for models using travel offsets as the crane will now pickup by moving the crane head to the centre of the flow item. In 3.5 this pickup point was slightly offset. This is documented in the Help system.

Disclaimer

We make every effort to ensure the accuracy of the Hints and tips in this document along with other information published in this newsletter. However Saker does not warrant the accuracy of such information . If you have any feedback on this newsletter please do not hesitate to contact us.

saker solutions

**www.sakersolutions.com**

**Volume 1 Issue 1 January 2008**

**Page 2 of 2**

## **Flexsim Tip #3**

If a model has one or more breakdowns which the user wishes to disable for a particular run then the MTBF for the first failure should be set to 0. (The user could set this to a large number, observing the points raised in Tip #1 however this will still schedule an event for the specified time rather than disabling it). Remember to reset the model after changing any breakdowns to ensure the events are re-scheduled.

## **Simul8 Tip #1**

When building a model where a process is shared by a number of routes, rather than use complex routing simply duplicate the machine on each route and use the grouping option to ensure only one of the class of processes fires at any one time. This methodology will allow the user to add in simple representations of "shared" resources without the need for more complex routing. A common example where this might be of use is in the area of document processing where an item such as the photocopier maybe a shared resource and to build all the routes may make the model unduly complex. The grouping allows the user to build separate process flows for each task (each with photocopiers simply as inline processes). Although the final Although the final model will have multiple instantiations of the photocopier, the "Grouping" will then prevent more than one photocopy process from occurring at a time. Note this works well with high level processes. At a detailed level, other aspects such as priority of task and multiple simultaneous processing of work items may limit its usage.

# **Simul8 Tip #2**

Routing links between workstations can be defined and removed via visual logic, this can be useful when trying to configure complex options via a front end menu. Rather than build all possible combinations, simply create or disconnect the relevant routes using the "Link Simulation Objects" and "Unlink Simulation Objects" commands within Visual logic. It is not advised that these commands are used beyond time zero.

To remove your name from our mailing list, please click here. Questions or comments? E-mail us at imagine@sakersolutions.com or call +44 1789 762255